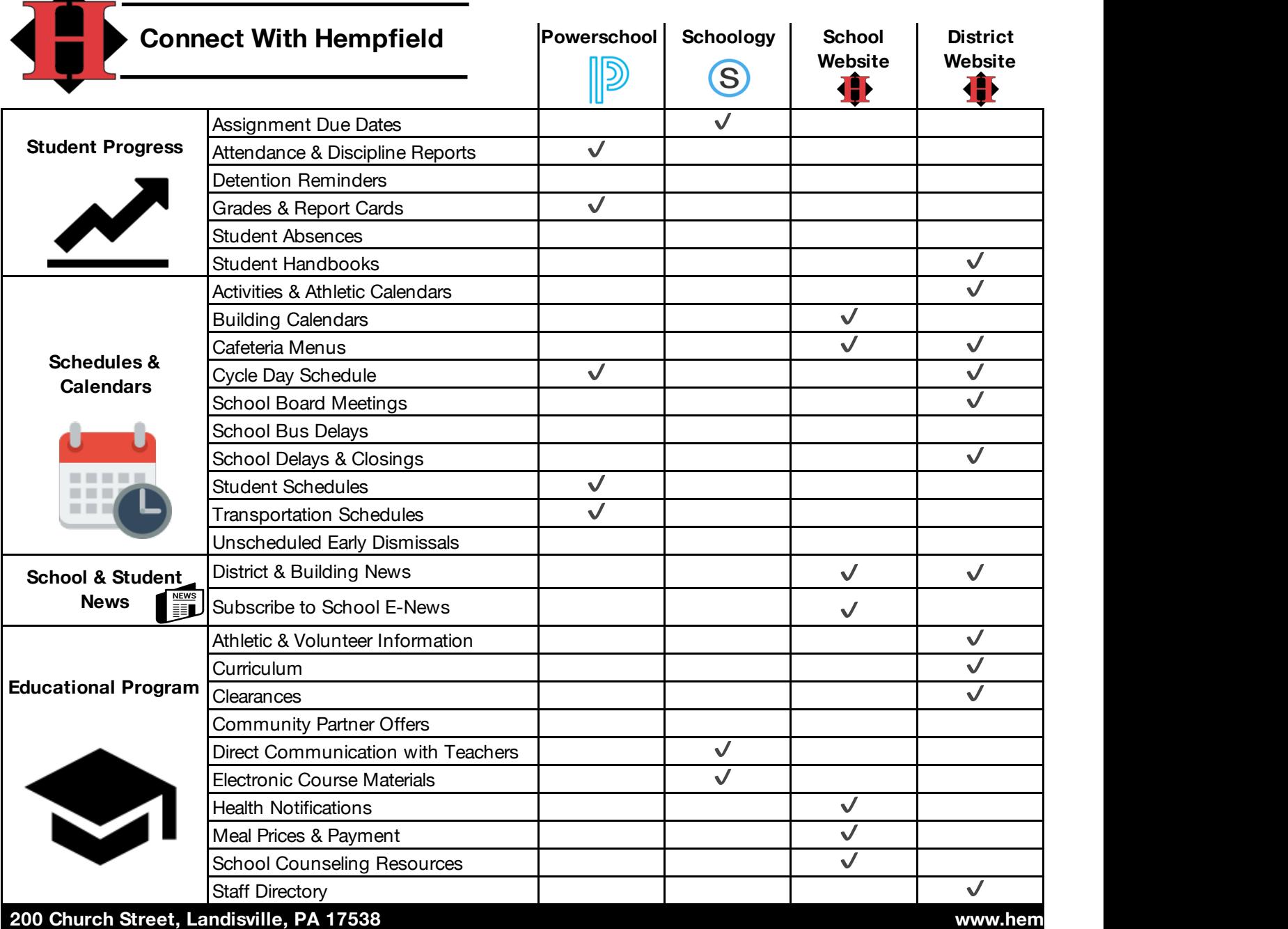

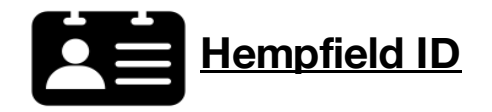

The Hempfield ID is a single username and password for several appliations tha the district uses for parent access:

Here contact is are created based on contact information  $\mathcal{E}$ 

- •Schoology
- •Hempfield Mobile App
- •ParentLink (Automated Calling System)
- •Guest Wifi

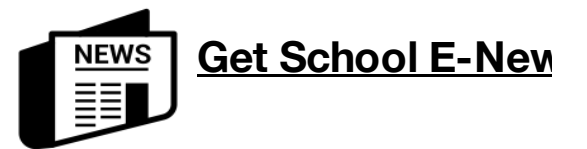

1. Visit www.hempfieldsd.org

2. Select your school in the top navigation 3. Sign up by selecting the "Subscribe" ta homepage and entering your email addre 4. Once you have subscribed, a confirma arrive in your inbox. Approve your subsc add the email address to your contact list. Hempfield IDs are created based on contact information in PowerSchool. Visit www.?????? to sign up for an account.

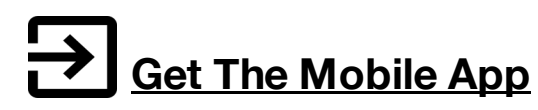

1. Open the App Store (iPhone) or Google Play Store (Android) and search for Hempfield School District 2. Install the free App on your device 3. To follow your child's school and configure notification alerts, click on the "My Schools" icon.

*Update the app as needed.*

When news is posted to the school website. recieve an email notification at 4:00 p.m.

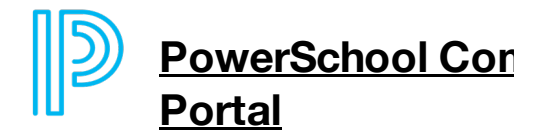

Visit https://powerschool.hempfieldsd.org login to PowerSchool. Parent/guardian log was sent with the student or mailed home.

 **Our Social Media**

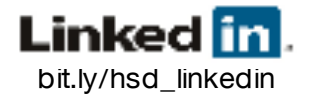

**Ewilter3** @Hempfield | @HSDtech5596

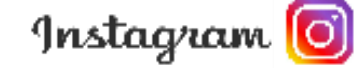

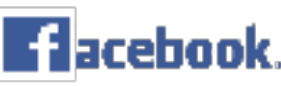

Find us @Hempfieldsd Search your student's school building on and "like" the page for reminders and photo Then select the "following" drop-down and first".

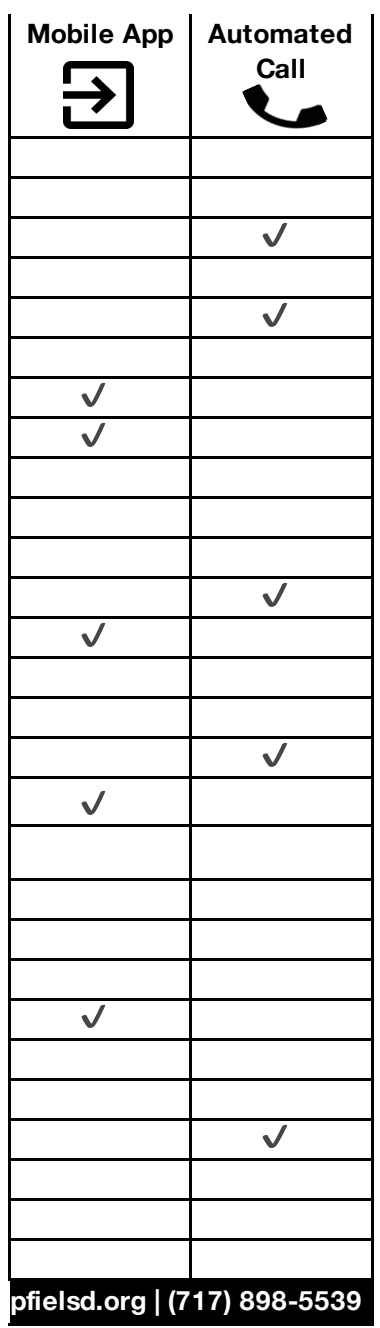

## <u>**IS**</u>

bar. ab on the homes s tion email will ription and add the email  $\mathbf{t}$ 

ite, you will

## **nmunity Web**

 $y$ /public/ to jin information

was sent with the student or mailed home.

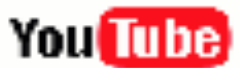

youtube.com/hempfieldnewsroom youtube.com/hempfieldhappenings

Facebook otos. d click "see \*Revised September 2020